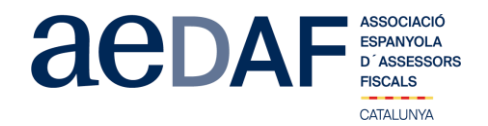

Apreciados/as compañeros/as,

Os informamos que el próximo **25 de noviembre de 2020, de 17.00h a 19.00h** hemos programado un APUNTE TÉCNICO para hablar sobre el **Análisis de las principales medidas tributarias que podemos encontrar en el Proyecto de Ley de Presupuestos Generales del Estado 2021 y el Proyecto de Ley contra el fraude fiscal y su impacto en el cierre del ejercicio 2020 en el Impuesto sobre Sociedades** mediante la plataforma Zoom[. https://zoom.us/](https://zoom.us/)

Irá a cargo de Javier Ragué Santos de Lamadrid, abogado y socio de Cuatrecasas, Gonçalves Pereira.

Este apunte está abierto también a colaboradores. **En todo caso, es imprescindible que tanto asociados como colaboradores se inscriban, mediante el link en nuestra web que se indica seguidamente**

## **[INSCRIPCIÓN](http://www.aedaf.cat/activitats/2020/11/25)**

Recordad que por la asistencia de los asociados al apunte técnico es imprescindible identificarse con audio (antes de las 16.45h) o por video. Se ruega a todos los asistentes tener el video encendido.

Las plazas son limitadas por riguroso orden de inscripción, siendo la **fecha límite de inscripción el 23 de noviembre de 2020**. Os recordamos que las cancelaciones tienen que hacerse por escrito y siempre antes del 23/11/2020.

Los precios de este apunte son de:

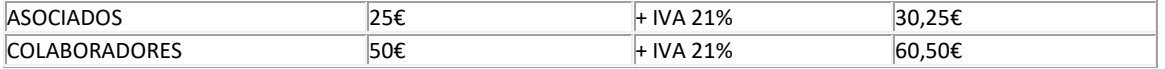

En caso de que haya documentación os será puesta a vuestra disposición junto con el link para la conexión.

Un abrazo,

Francisco Pretus Labayen Responsable Grup IS Delegación Catalana. AEDAF.

## *FUNCIONAMIENTO DE ZOOM.US, (primera vez):*

- *Para poder entra a la reunión tenéis que haber recibido una invitación, vía e-mail, Outlook o directamente la ID de la reunión.*
- *Importante hacer la conexión antes de las 16.45h*
- *Clicas en el enlace y se abre la página web de zoom.us*
- *Se tienen que validar las COOKIES y normalmente se descarga la aplicación.*
- *Tienes que ejecutar esta aplicación la primera vez que accedes a una video-reunión con ZOOM, las siguientes veces ya no hará falta instalarla de nuevo.*
- *Aparece el mensaje de descargar e instalar la aplicación.*
- *El sistema os pide autorización expresa para hacer la instalación.*
- *Una vez finalizada la instalación el programa te pregunta el nombre (importante poner vuestro NOMBRE Y APELLIDOS para que os podamos identificar rápidamente)*
- *Después aceptas los Términos del Servicio y la Política de privacidad.*
- *En este momento el programa te pide qué audio quieres usar para entrar a la video-reunión, normalmente la opción a seleccionar audio ambos, haz una prueba antes de acceder a la reunión.*
- *Una vez aceptada, entras a la aplicación de la video-reunión a la sala de espera donde te dice que estás a la espera de que te den acceso. (Si has posado tu nombre cumplido, será más fácil identificarte y darte acceso)*
- *Una vez se dé el acceso, ya estás dentro de la reunión.*
- *Tu perfil estará en silencio.*
- *Debajo, en el menú inferior hay las diferentes funciones que tiene la aplicación disponible, audio, video, participantes, Chat....*
- *Recordad que para entrar a la reunión NO tenéis que estar conectados al servidor del despacho, puesto que no os funcionará el audio.*
- *Adjuntamos archivo con las instrucciones para entrar a zoom.us [ENLACE](https://www.aedaf.cat/arxiu/1791)*